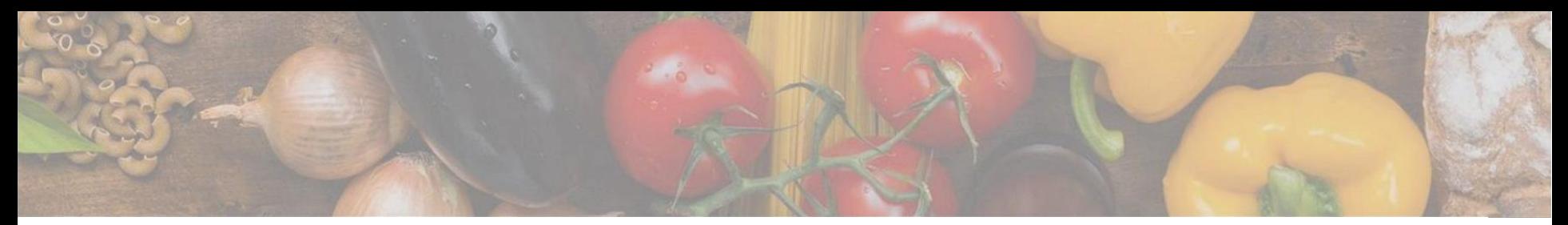

App herunterladen

## App auf Android, iOS oder Huawei herunterladen

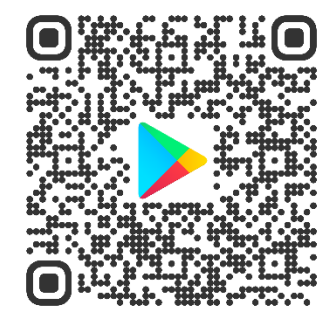

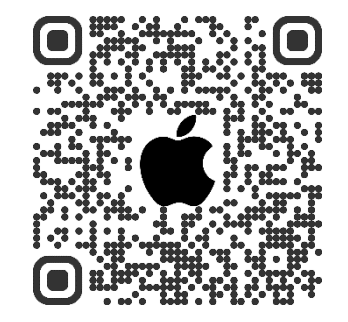

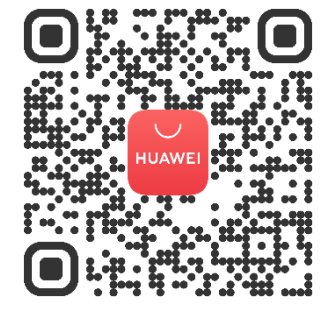

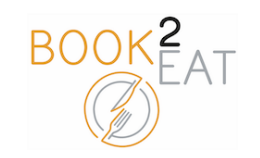

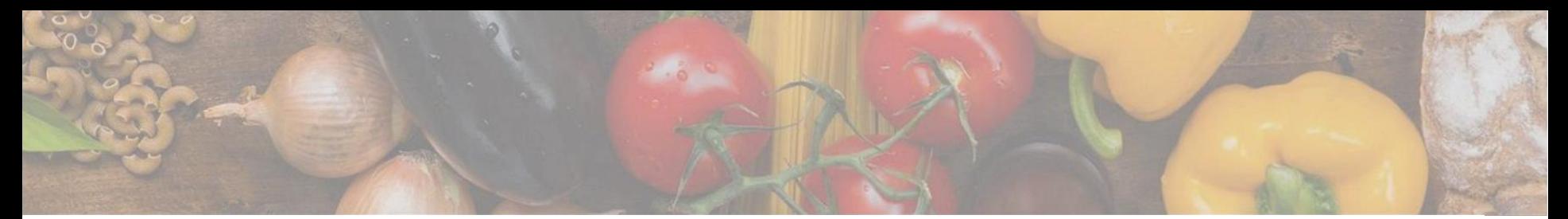

#### Login

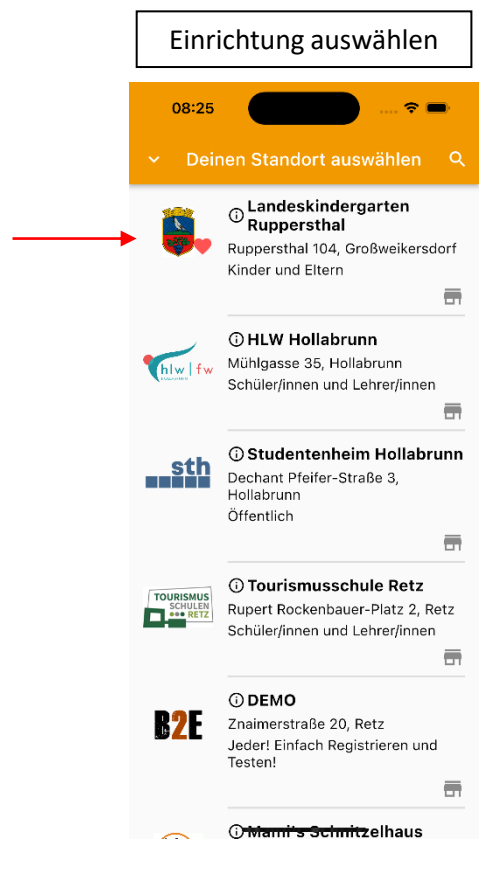

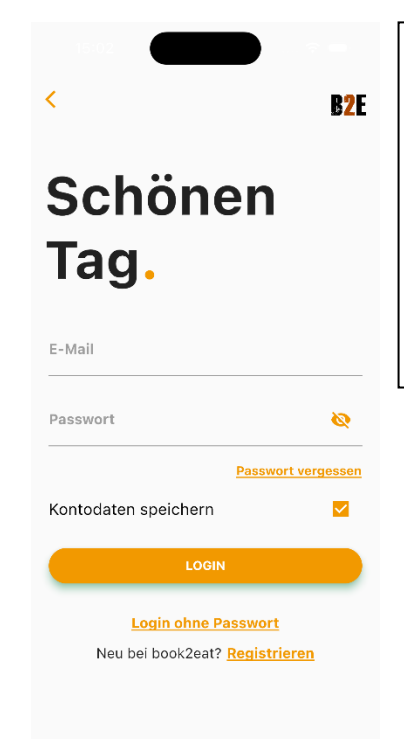

Einfach in die book2eat App mit der E -Mail einloggen welche beim Kindergarten bekanntgegeben wurde.

Das Passwort finden Sie am Infoflyer beziehungsweise wenn Sie auf "Passwort vergessen" klicken bekommen Sie ein neues zugesendet.

Das Passwort bitte unter Einstellungen ändern.

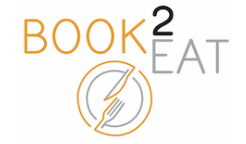

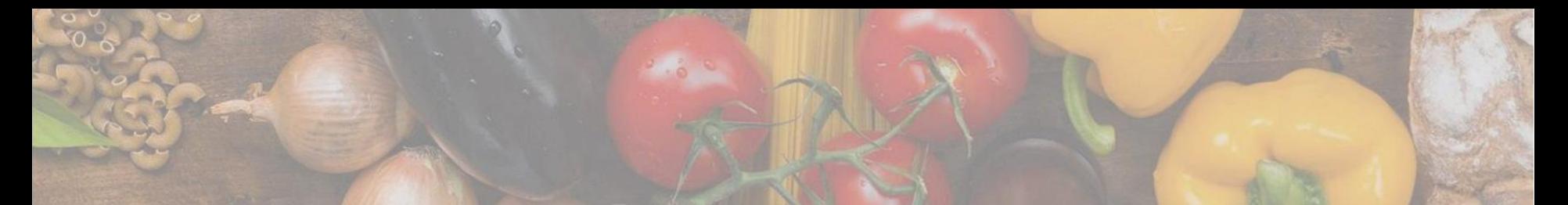

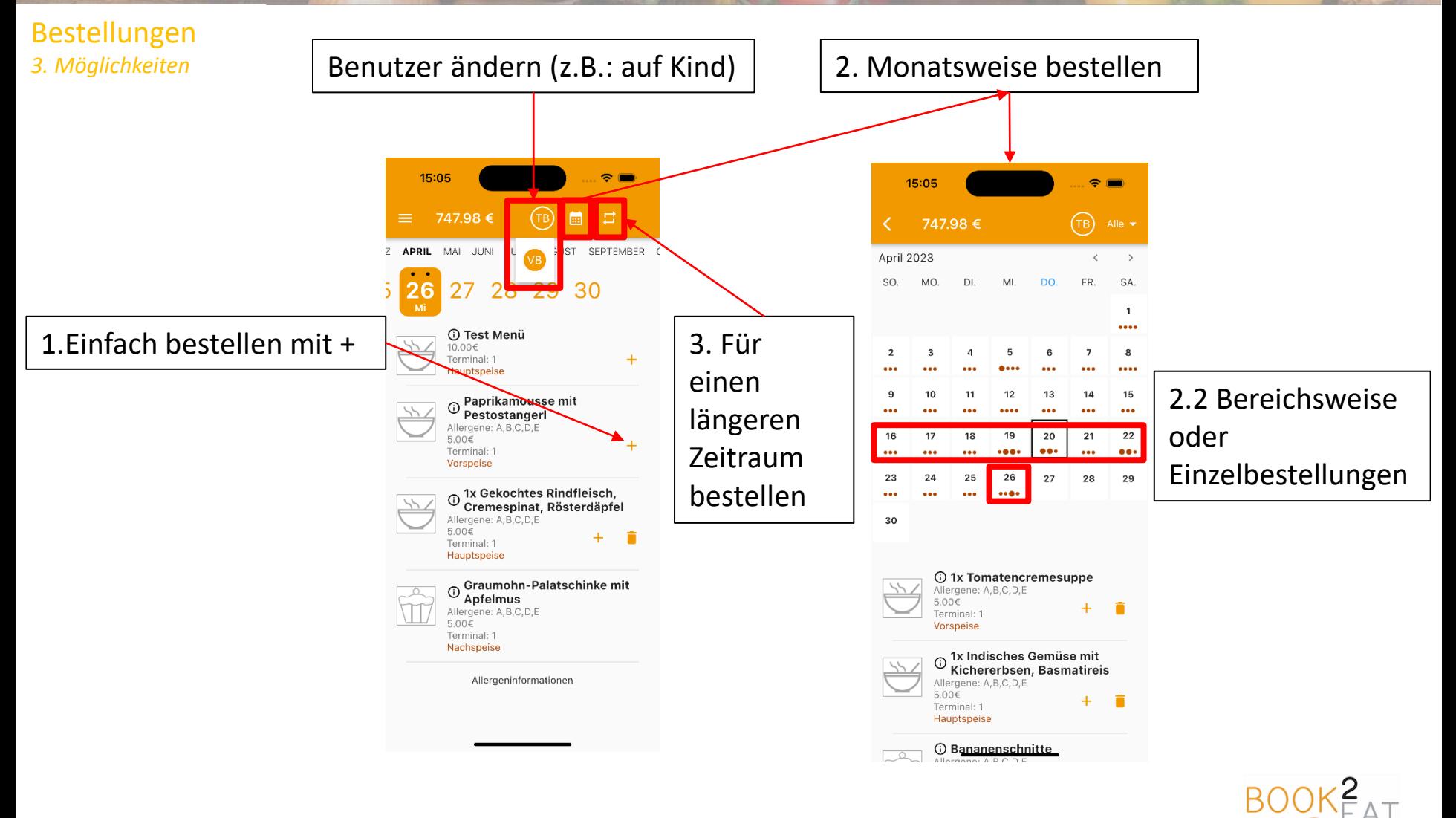

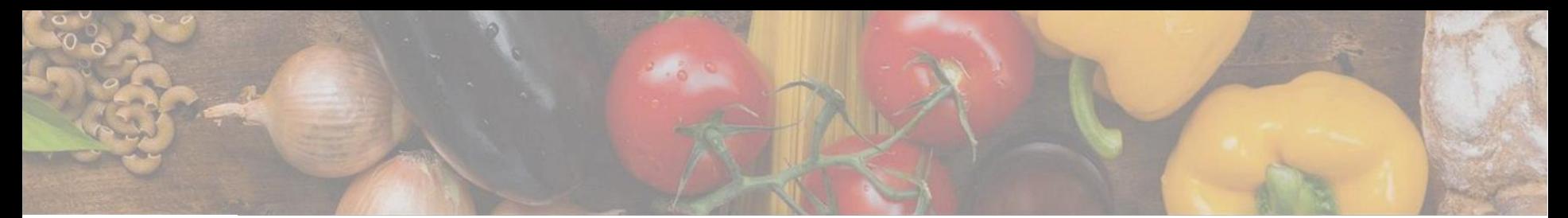

### Einzahlungen

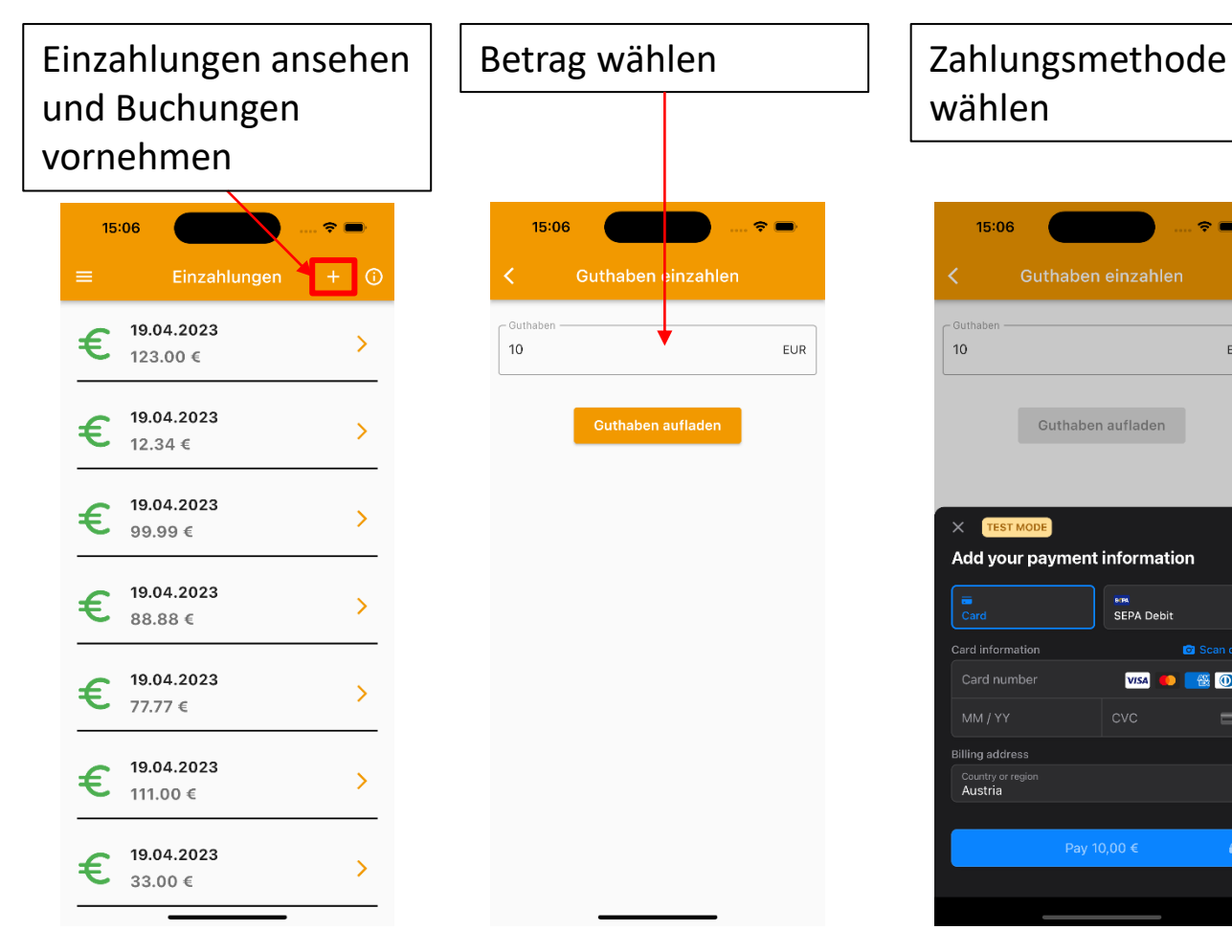

# wählen

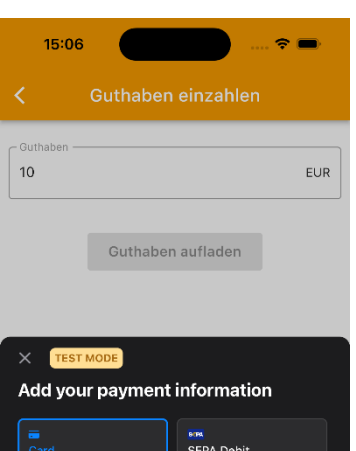

Billing address

Austria

Scan care

 $\equiv$ 

 $\hat{\mathbf{a}}$ 

**VISA D E O** 

## Zahlungsinformationen ausfüllen

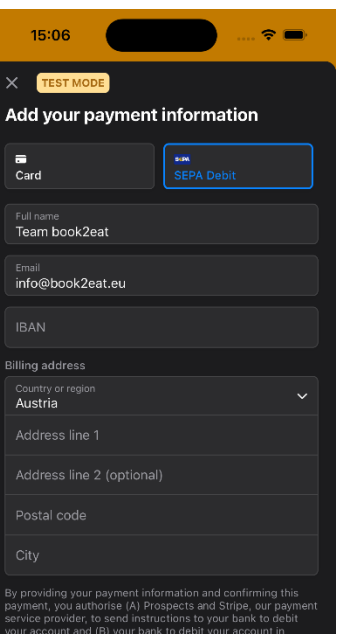

are entitled to a refund from your bank un be claimed within 8 weeks starting from the date on whi our account was debited. Your rights are explained in a tatement that you can obtain from your bank. You agree to<br>eceive notifications for future debits up to 2 days before they

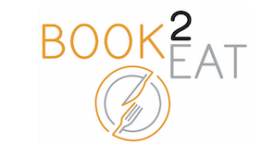

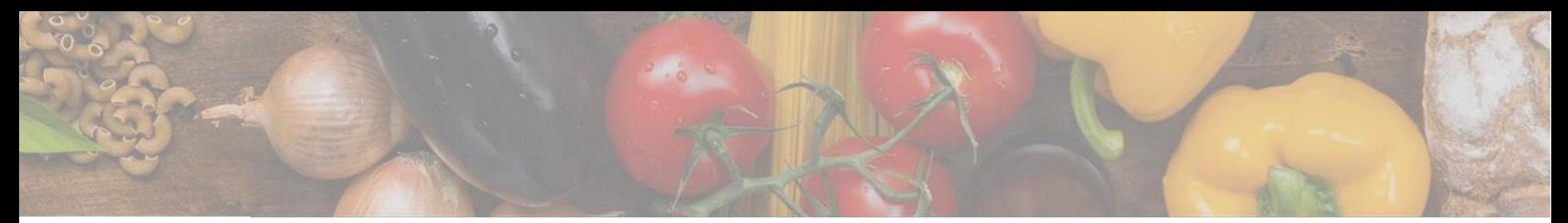

### Einstellungen

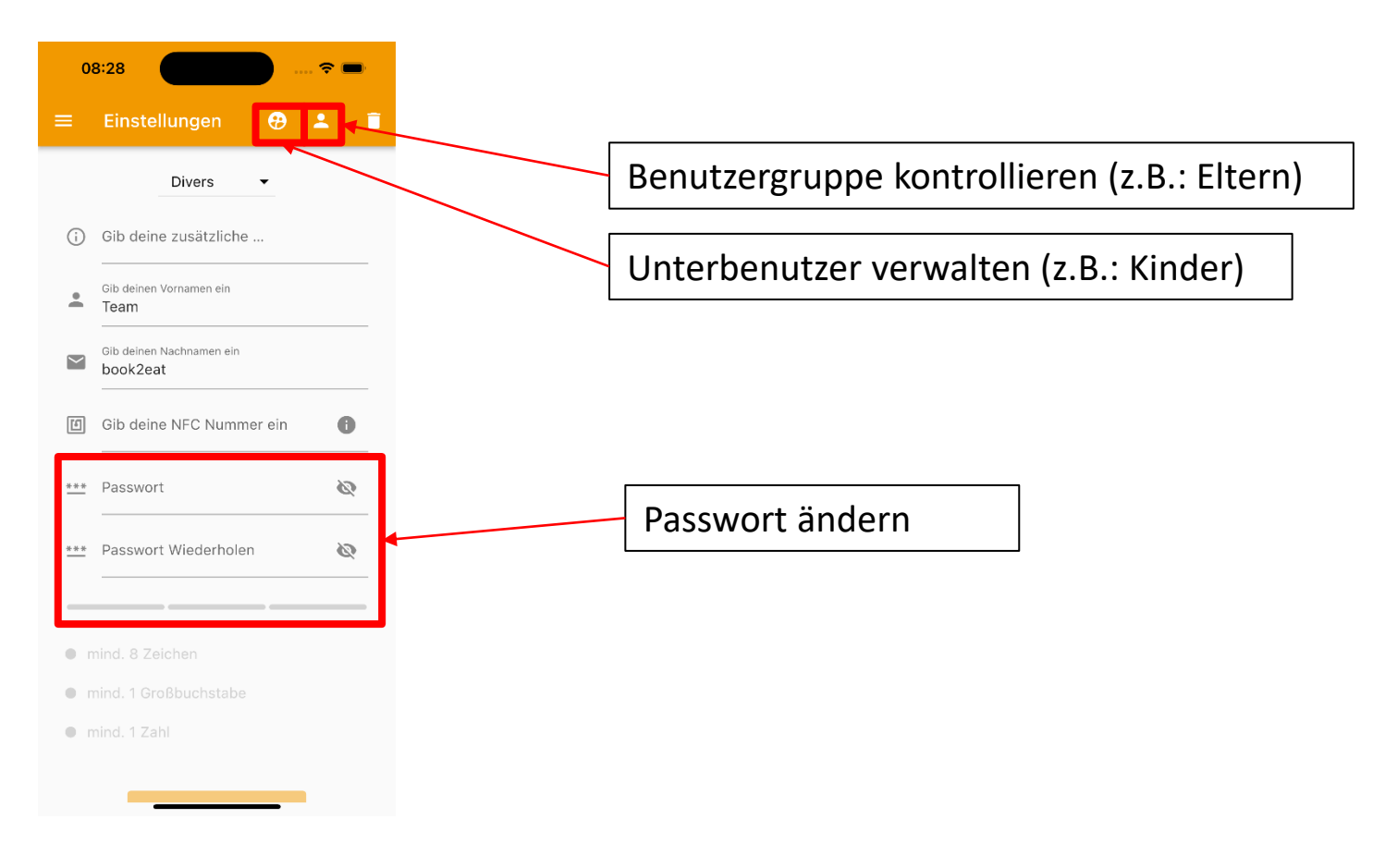

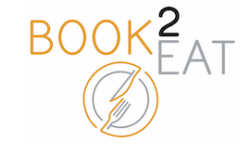

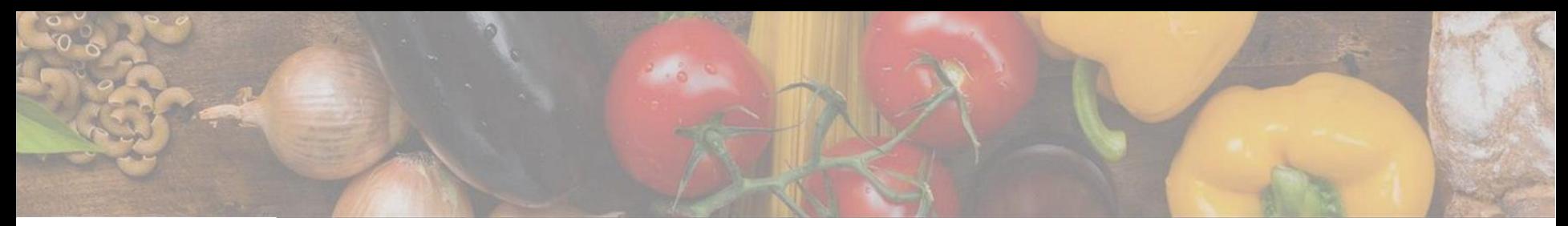

### Schnellwechsel

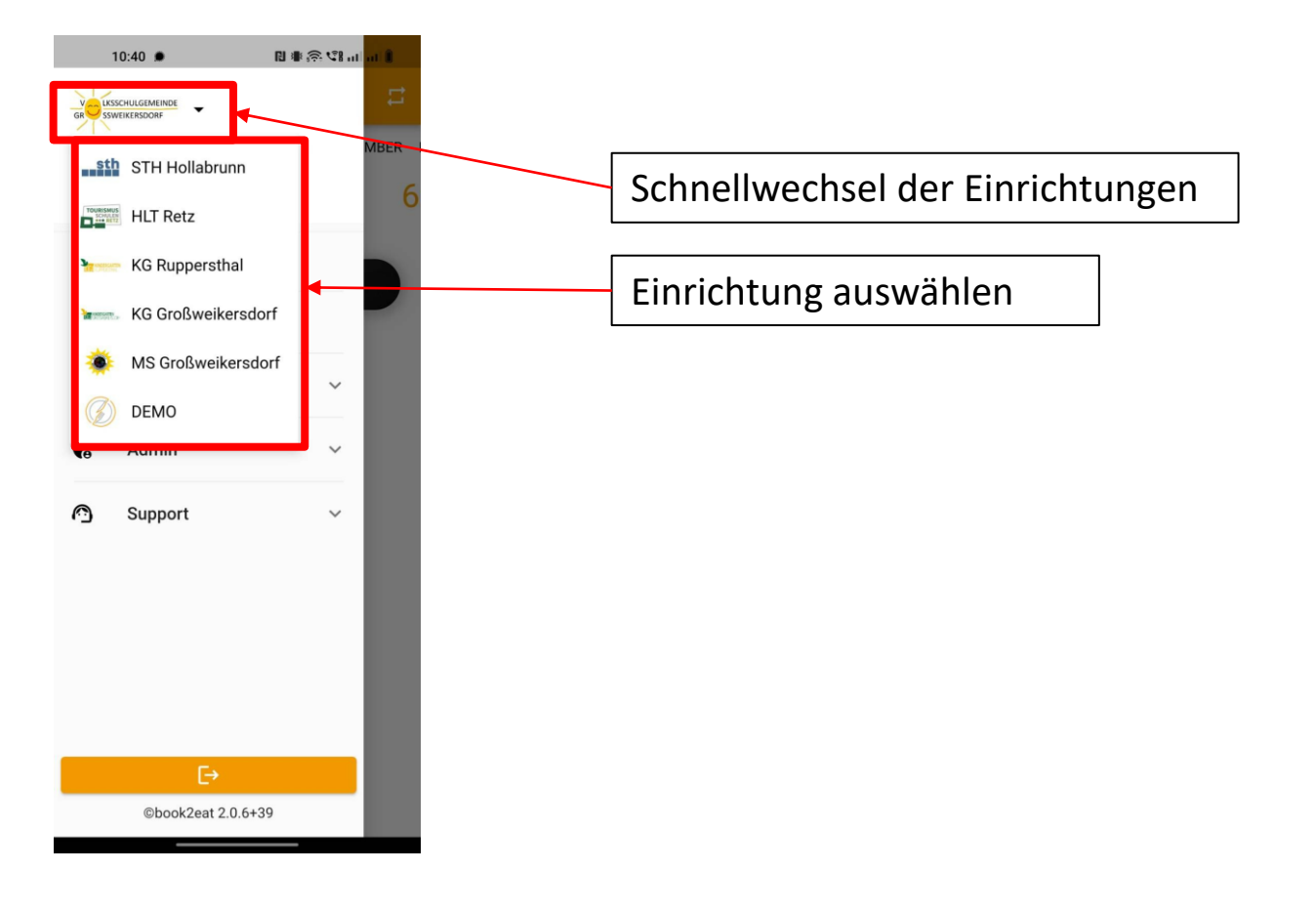

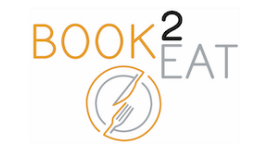